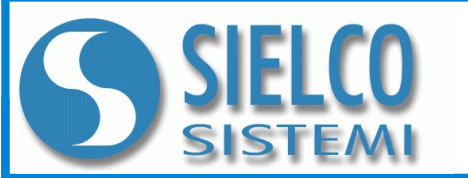

**SIELCO SISTEMI srl** via Roma, 24 - 22070 Guanzate (CO) – Italy Tel: +39 031899671 – Fax: +39 031976966 e-mail: [info@sielcosistemi.com](mailto:info@sielcosistemi.com) website: [http://www.sielcosistemi.com](http://www.sielcosistemi.com/)

**CARATTERISTICHE Interfaccia di rete Ethernet 10/100Base-T, MQTT, Modbus TCP Connettore RJ45 Configurazione da web server integrato Interfaccia seriale RS-485 Modbus TCP/RTU Master Baud rate fino a 115.2 Kbps Distanza fino a 1200 m, fino a 32 moduli in multipunto Connessione a morsetti estraibili LED di segnalazione Link/Act Ethernet, RX-TX seriale, alimentazione Isolamento galvanico sulle 3 vie Conformità Marchio CE Adatto al montaggio su binario DIN EN-50022**

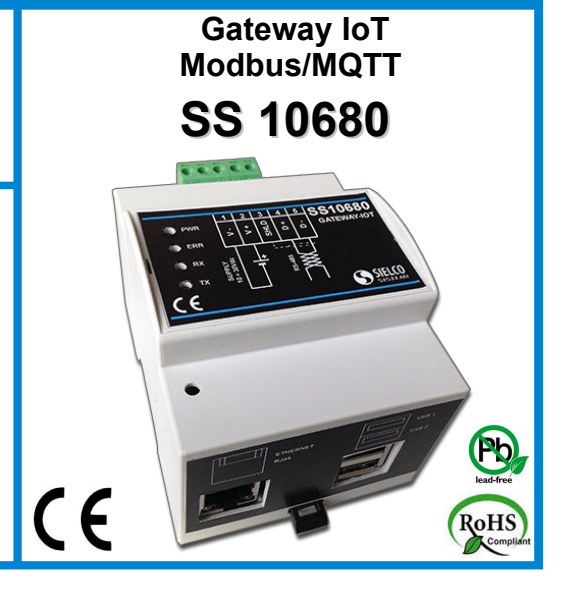

### **DESCRIZIONE GENERALE**

Il gateway SS10680 è un dispostivo che dispone di una interfaccia seriale RS485 per Modbus RTU master e di una interfaccia ethernet per Modbus TCP master e MQTT con SSL/TLS. E' caratterizzato da un formato compatto che lo rende adatto per montaggio su guida DIN all'interno di quadri elettrici di dimensioni ridotte. Tutti i collegamenti sono realizzati tramite morsetti estraibili. L'isolamento elettrico tra le linee fornisce una valida protezione contro i disturbi riscontrabili negli ambienti industriali. Un circuito Watch-Dog hardware dedicato gestisce il reset automatico del dispositivo. I led di segnalazione consentono una diagnosi immediata delle funzionalità. L'alimentazione del dispositivo richiede una tensione compresa tra 10Vcc a 30Vcc. Il dispositivo è protetto contro l'inversione di polarità dell'alimentazione.

#### **ISTRUZIONI DI IMPIEGO**

Il gateway SS10680 è un dispositivo industriale studiato appositamente per realizzare sistemi di raccolta dati che operino secondo i paradigmi dell'Internet delle cose (IoT). Le variabili lette dai dispositivi Modbus slave vengono inviate al Cloud tramite protocollo MQTT con autenticazione del certificato client SSL/TLS su variazione o a tempi fissi. Tramite pagine web è possibile definire le variabili da campionare di qualsiasi dispositivo Modbus, o richiamare i dispositivi presenti in libreria (moduli IOlog serie SS3000, SS8000, SS10000).

E' possibile configurare la struttura messaggio MQTT al fine di meglio adattarsi ai diversi Broker MQTT disponibili (Amazon AWS, IBM Watson IoT, Mosquitto ecc.). La configurazione del dispositivo si effettua tramite pagina Web ed è possibile eseguire l'aggiornamento da remoto del firmware.

#### **Conforme alle specifiche Ethernet IEEE 802.3 e RS485 Interfaccia di rete** Ethernet 10/100Base-Thernet 10/100Base-Thernet 10/100Base-Thernet Protocollo Modbus TCP, MQTT **Interfaccia RS485** configurabile fino a 115,2 Kbps Parità configurabile come even / odd / space Stop Bit configurabile come 1 o 2 Rapporto Distanza max / Velocità 1,2 Km @ 38400 bps (consigliato) (1) 2 Km @ 19200 bps 3 Km @ 9600 bps 4 Km @ 4800 bps 5 Km @ 2400 bps 7 Km @ 1200 bps Terminali collegabili in multipunto 32 max. Tempo di commutazione TX/RX (RS485) 150 us. Resistenze di terminazione **Impostabile a 120 Ohm Connessioni** Ethernet RJ-45 RS-485 terminali a vite estraibili passo 5.08 mm terminali a vite estraibili passo 5.08 mm (1) – La distanza massima raggiungibile dipende dal numero di dispositivi collegati,dal tipo di cablaggio, dai disturbi, ecc. **ISOLAMENTO**<br>Ethernet / RS485 Ethernet / RS485 1500 Vac, 50 Hz, 1 min.<br>Ethernet / Alimentazione 1000 Vac. 50 Hz. 1 min. Ethernet / Alimentazione 1000 Vac, 50 Hz, 1 min.<br>Alimentazione / RS485 1500 Vac, 50 Hz, 1 min. 1500 Vac, 50 Hz, 1 min. **SPECIFICHE MECCANICHE** Materiale **Materiale** Plastica auto-estinguente Grado IP contenitore **IP20** Montaggio su binario DIN conforme a EN-50022 Peso 200 g. circa **CERTIFICAZIONI EMC ( per gli ambienti industriali )** Immunità<br>
EN 61000-6-2<br>
EN 61000-6-4 Emissione EN 61000-6-4 **CONDIZIONI AMBIENTALI** Temperatura operativa +0°C ..+60°C<br>Temp.di immagazzinaggio +20°C.. +70°C Temp.di immagazzinaggio  $-20^{\circ}$ C.. +70°C.. +70°C.. +70°C.. +70°C.. +70°C.. +70°C.. +70°C.. +70°C.. +70°C.. +70°C.. +70°C.. +70°C.. +70°C.. +70°C.. +70°C.. +70°C.. +70°C.. +70°C.. +70°C.. +70°C.. +70°C.. +70°C.. +70°C.. + Umidità (senza condensa)  $0.90\%$ <br>Altitudine massima  $2000 \text{ m}$  slm Altitudine massima 2000 m slm Installazione In<br>Categoria di installazione II Categoria di installazione II<br>Grado di inquinamento 2 Grado di inquinamento 2 **ALIMENTAZIONE** Tensione di alimentazione DC 10 ÷ 30 Vdc<br> **Consumo di corrente** 300 mA max. **Consumo di corrente**

# **SPECIFICHE TECNICHE (Tipiche a 25 °C e nelle condizioni nominali)**

# **ISTRUZIONI PER L' INSTALLAZIONE**

Il dispositivo SS10680 è adatto al montaggio su binario DIN in posizione verticale. Per un funzionamento affidabile e duraturo del dispositivo seguire le seguenti indicazioni.

**Nel caso in cui i dispositivi vengano montati uno a fianco all' altro distanziarli di almeno 5 mm.**

**Nel caso in cui i dispositivi vengano montati a fianco di alimentatori mantenere una distanza di almeno 10 mm.**

**Per il collegamento della linea seriale RS485 si consiglia l'utilizzo di cavo Belden tipo 9842 specifico per RS485.**

Evitare il montaggio dei dispositivi al di sopra di apparecchiature generanti calore;si raccomanda di montare il dispositivo nella parte bassa dell'installazione, quadro o armadio che sia. Installare il dispositivo in un luogo non sottoposto a vibrazioni. Si raccomanda inoltre di non far passare il cablaggio in prossimità di cavi per segnali di potenza e che il collegamento sia effettuato mediante l' impiego di cavi schermati.

#### **CONFIGURAZIONE ETHERNET DI DEFAULT**

- Indirizzo IP : 192.168.1.100
- Subnet Mask : 255.255.255.0
- Gateway Mask: 192.168.1.1

### **CONFIGURAZIONE DA WEB SERVER**

- Per configurare il dispositivo tramite pagina web server integrata.
- Collegarsi al dispositivo tramite browser
- Inserire User Name (admin) e Password (password)
- Selezionare la lingua
- Cliccare su CANALE, DISPOSITIVI o MQTT
- Modificare i parametri come desiderato
- Cliccare sul pulsante "Salva".

#### **FUNZIONE PULSANTE "RST"**

Nel caso in cui sia necessario ripristinare i parametri di default del dispositivo, alimentare il gateway tenendo premuto il pulsante "RST" sul lato frontale dello strumento per un tempo di almeno 5 secondi; il dispositivo si avvierà in Recovery Mode. Eseguire il ripristino secondo le proprie necessità:

- Ripristino completo
- Ripristino hostname
- Ripristino interfaccia di rete
- Ripristino credenziali di accesso
- Ripristino configurazione
- In Recovery Mode è anche possibile:
- Eseguire controllo e correzione errori nel file system
- Scaricare i log di sistema
- Pulire i file temporanei
- Aggiornare il firmware

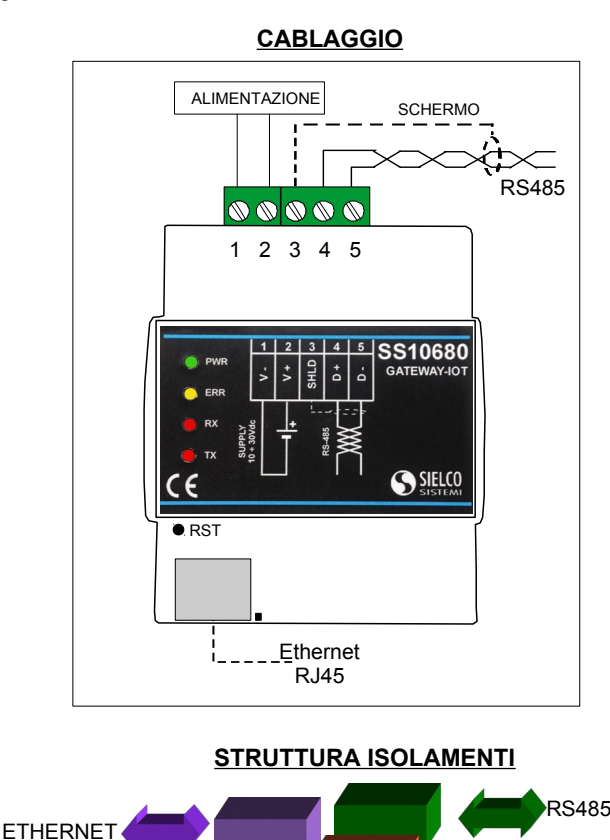

# **COLLEGAMENTI**

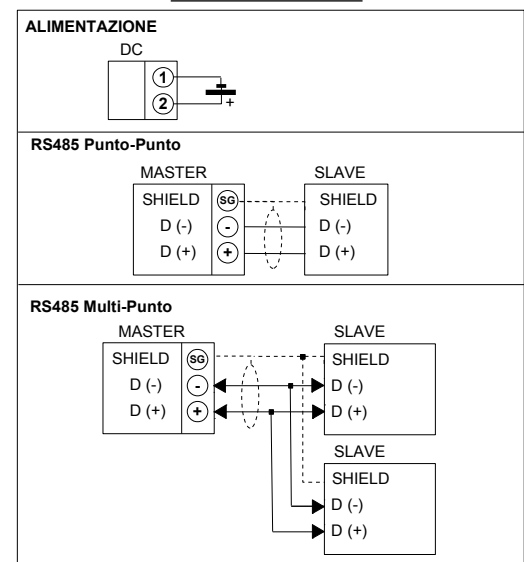

# **SEGNALAZIONE LUMINOSA**

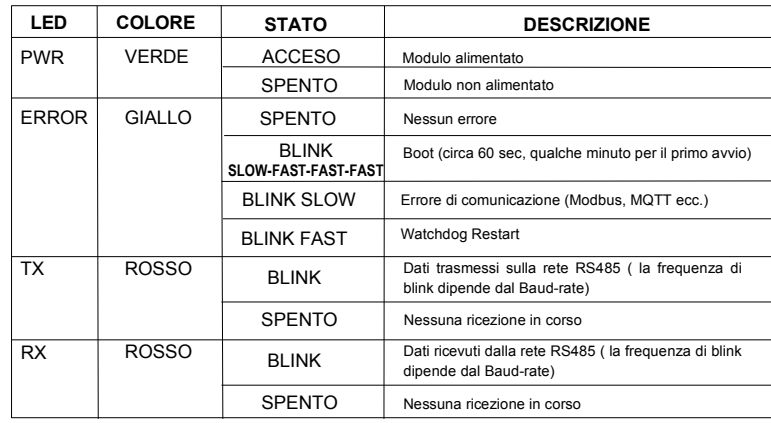

# **DIMENSIONI MECCANICHE (mm) VISTA CON COPRI-MORSETTI**

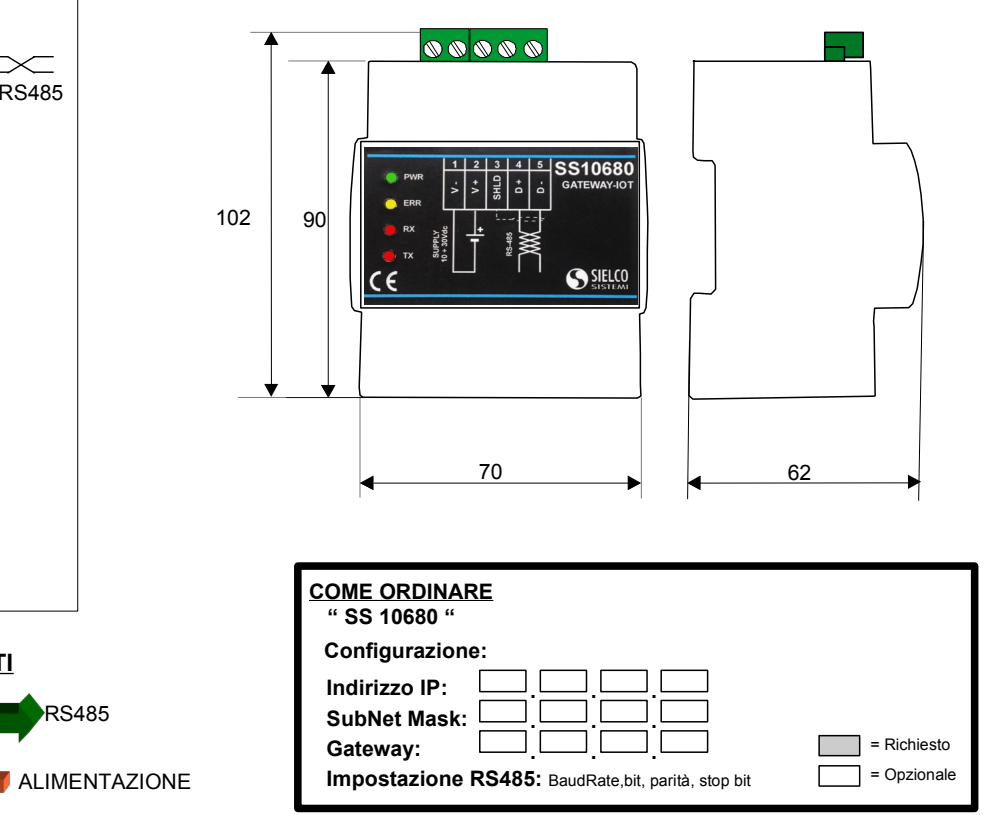